Instruções para o pagamento das soluções educacionais que seus filhos utilizarão em 2016.

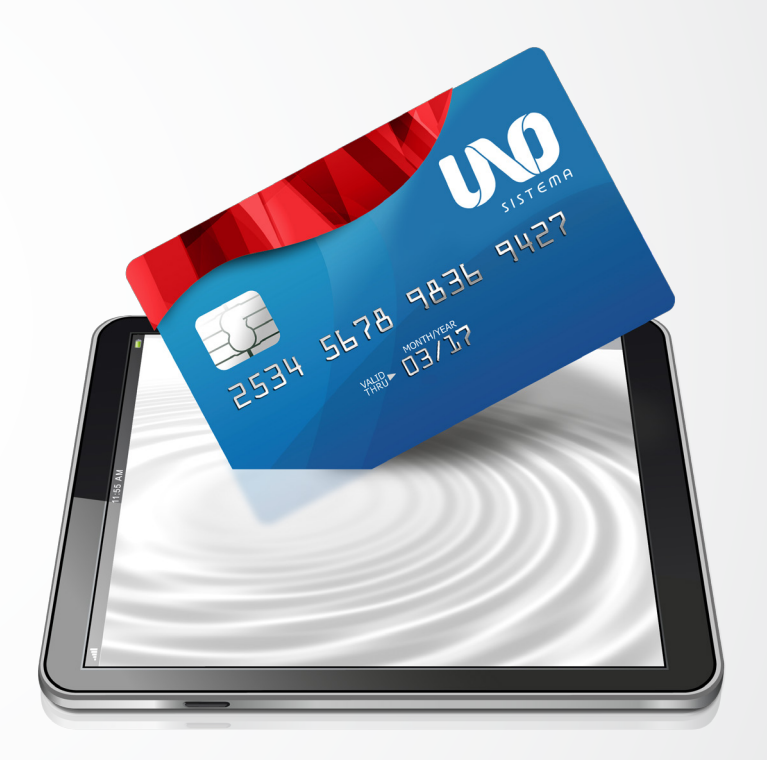

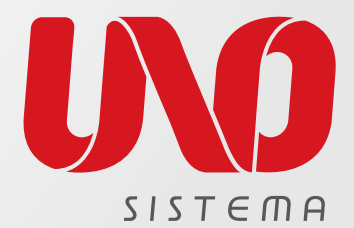

0800 772 88 66

#### 1º PASSO – Acesse: www.sistemauno.com/br/unos/pagamento

No primeiro acesso serão solicitados o CPF (o mesmo fornecido previamente à escola) e a data de nascimento do(s) aluno(s) sob sua responsabilidade.

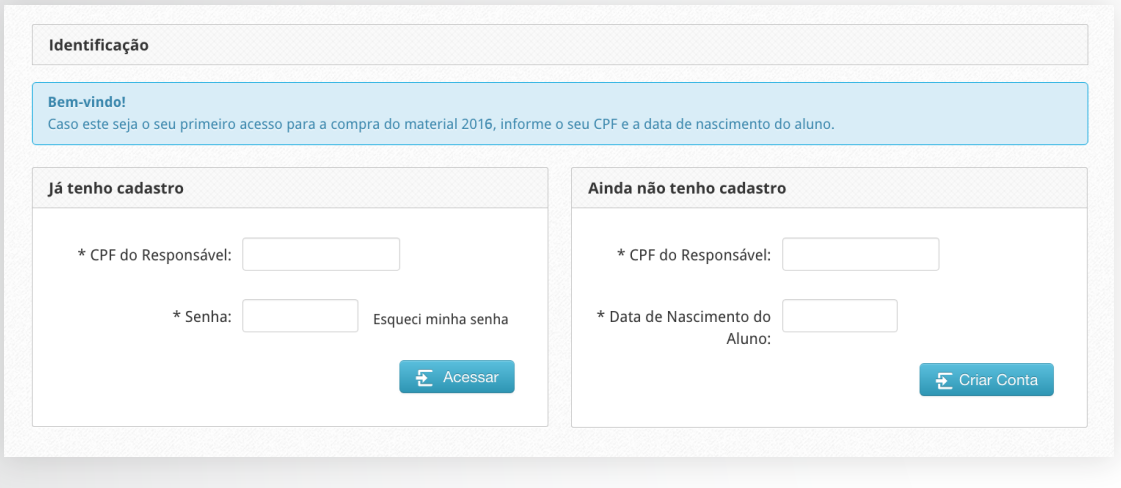

2º PASSO – Cadastre seus dados pessoais: Preencha os campos solicitados. Caso os dados de faturamento não sejam os mesmos dos cadastrais, será necessário preenchê-los. Leia com atenção os termos e as condições, que contêm informações importantes sobre o UNO e sobre o que você está adquirindo. Em seguida, se estiver de acordo, clique em Continuar.

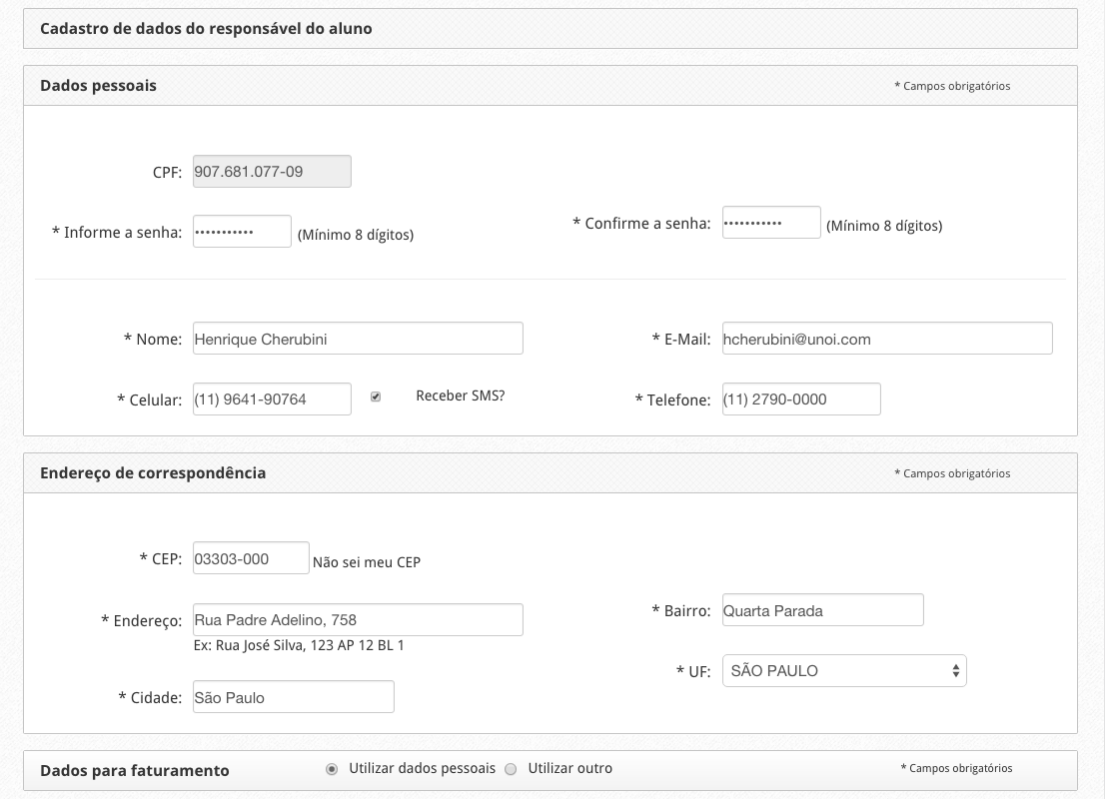

3º PASSO – Valide os alunos sob sua responsabilidade: Caso exista alguma divergência, marque a opção Recusar aluno e informe o motivo. Aguarde o e-mail com as correções necessárias para só então fazer um novo acesso. Após concluída essa etapa, o aluno estará devidamente regularizado na escola e registrado no UNO.

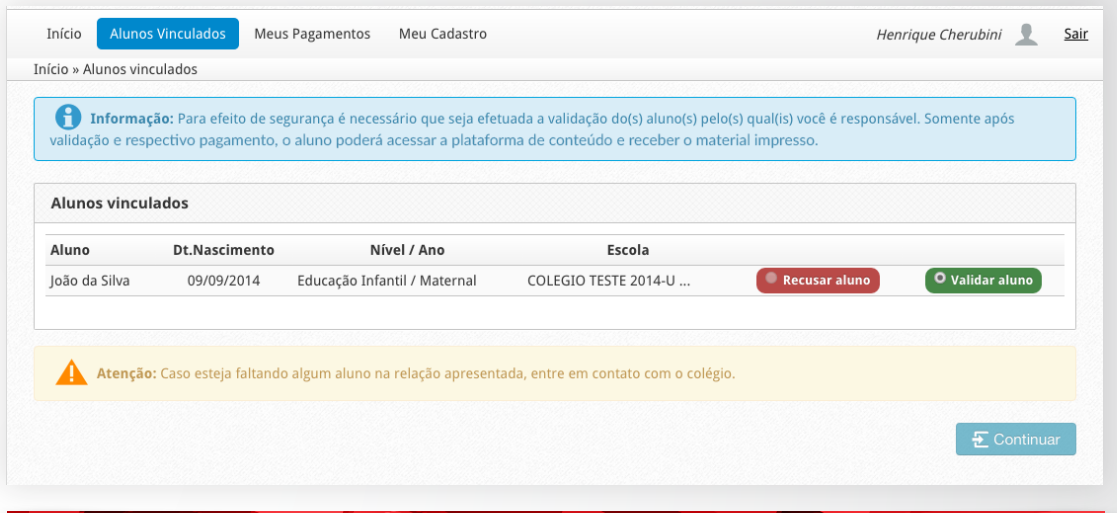

4º PASSO – Efetue o pagamento: Clique sobre o nome do aluno para ter detalhes do valor a ser pago (termos fiscais: um aluno só pode ser vinculado a um único CPF). Marque os alunos para os quais serão feitos pagamentos e clique em Efetuar Pagamento.

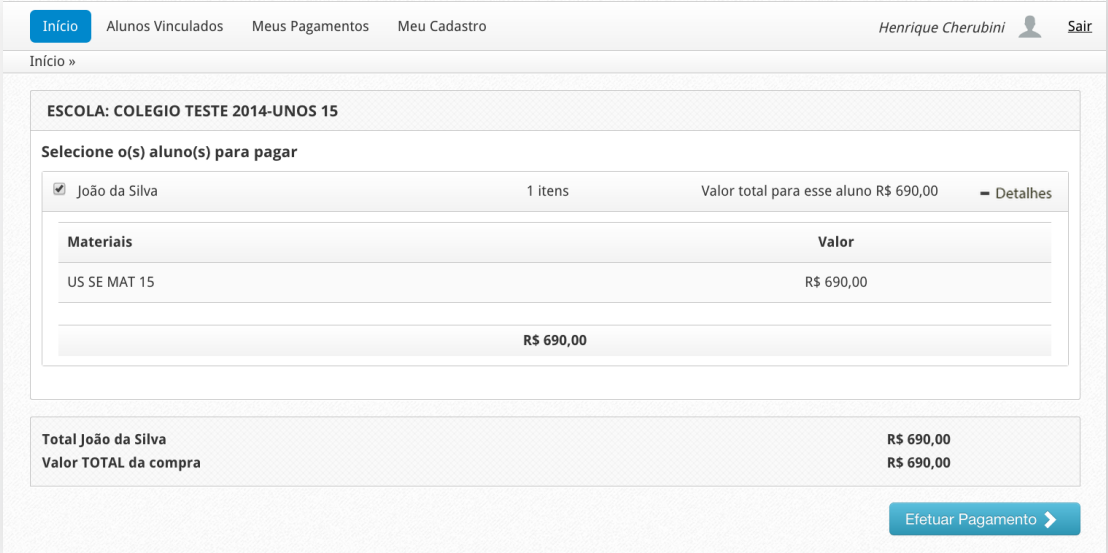

5º PASSO: Escolha uma forma de pagamento e clique em Confirmar.

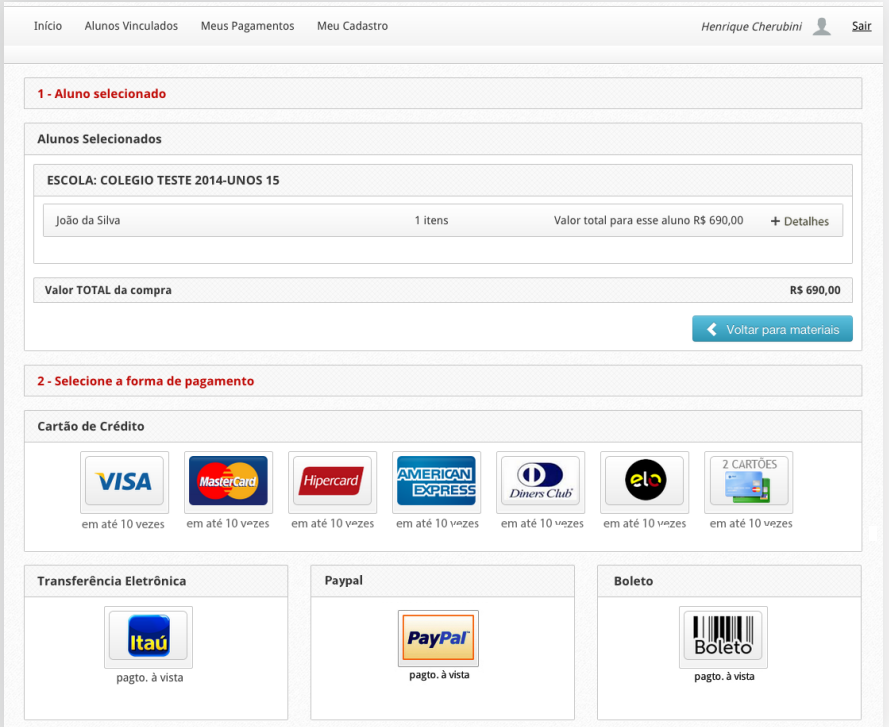

# FORMAS DE PAGAMENTO

### •Cartão de crédito

Os pagamentos realizados até fevereiro poderão ser parcelados em até dez vezes sem juros. A partir de março, o número de parcelas será reduzido progressivamente até cessar em setembro, congelando a condição em até três vezes sem juros.

Para sua conveniência, você poderá utilizar dois (2) cartões de crédito para o pagamento.

## •Transferência eletrônica em parcela única

•PayPal em parcela única

## •Boleto bancário

Os pagamentos realizados até 30 de novembro de 2015 poderão ser divididos em cinco parcelas. A partir dessa data, em todo primeiro dia útil do mês, haverá redução de uma parcela. A partir de 1º de março de 2016, o boleto bancário deverá ser pago somente à vista.

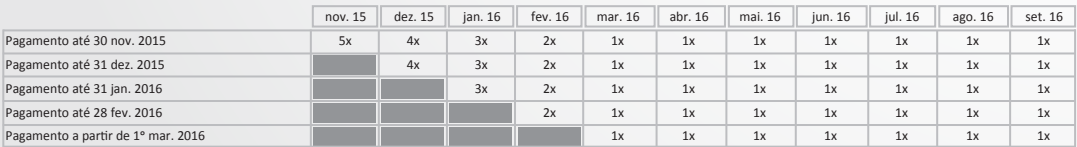

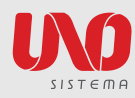